**Michael W. Senko, Derek J. Bailey, Michael P. Goodwin, and Romain Huguet, Thermo Fisher Scientific, San Jose, CA, USA, 95134**

## **RESULTS**

#### **Xcalibur Workbench**

The Xcalibur Workbench (Figure 1) is a data browser which provides general support for mass spectral data analysis, with direct access to Xcalibur data files and powerful plotting capabilities supported through ZedGraph (<http://zedgraph.sourceforge.net/samples.html>). Several of the features of RawMeat are available as a standard part of XWB, such as display of chromatograms, method reports, and error logs.

## **OVERVIEW**

- **Tartare provides quality assessment tools for data dependent experiments**
- **Tartare extends prior RawMeat capabilities**
- **Tartare supports all current Xcalibur-based instruments**
- **Tartare supports user-written analysis scripts**

## **INTRODUCTION**

Tartare is implemented as part of the Xcalibur Workbench<sup>1</sup>. The Xcalibur Workbench (XWB) is written entirely in Lua and uses various libraries to support the GUI and access Xcalibur raw files (<https://github.com/thermofisherlsms/xcalibur-workbench>). XWB is compatible with the standard Lua 5.1 interpreter as well as specialty flavors of LuaJIT, such as GSL Shell and Torch.

Data dependent acquisitions on modern hybrid mass spectrometers can generate tens to hundreds of thousands of spectra in a single acquisition. For bottom-up proteomics, data quality is usually assessed based on the number of Peptide Spectral Matches (PSM's). Due to the vast amount of raw data, it's difficult to relate PSM counts back to any particular aspect of the original acquisitions. RawMeat (VAST Scientific) is a free, easy-to-use assessment tool for evaluating the quality of data dependent experiments, including tabular and graphical representations of precursor information such as charge state, intensity and injection times.

The framework for Tartare consists of ~600 lines of Lua code which provides functionality such as raw file access and common plotting routines to support the individual analysis. Each analysis consisting of 30-200 lines of additional code, retrieves specific information from the raw file and displays the results in an appropriate format.

Although written entirely in a scripting language, Tartare is significantly faster than RawMeat, with processing taking ~30 seconds per gigabyte of data. Tartare has been tested with data from various generations of Xcalibur-based mass spectrometers, such as the Thermo Scientific<sup>™</sup> LTQ<sup>™</sup> FT, Thermo Scientific™ LTQ™ Orbitrap Elite™, Thermo Scientific™ Q Exactive™ and Thermo Scientific<sup>™</sup> Orbitrap Fusion<sup>™</sup> Tribrid<sup>™</sup> mass spectrometers.

RawMeat has not been updated in many years and is no longer fully compatible with data files generated by modern instruments. Here we describe the addition of new quality assessment features into the Thermo Scientific™ Xcalibur™ Workbench. We call this RawMeat replacement *Tartare*.

## **METHODS**

- General raw file information table
- Spectral counts plot
	- $\bullet$  Supports MS<sup>n</sup>
- Precursor charge state distributions
- Top N spacing
	- Separate plot for Top Speed methods
- Precursor intensity distributions
- Injection time plots
- Lock mass tracking
- Metadata time effects
	- Supports all parameters and includes spectral filtering
- Method Report and Error Log displays

#### **Custom Analysis**

Any user with limited programming skills can easily add custom analyses. For the simplest case, this requires the definition of a single Lua table which includes processFile() and generateReport() functions. If the custom analysis requires spectral data, then two additional functions are required which define the spectra that need to be processed, along with the actual processing.

# **Tartare: Adding RawMeat Functionality to the Xcalibur Workbench**

### **Figure 1. Xcalibur Workbench GUI.**

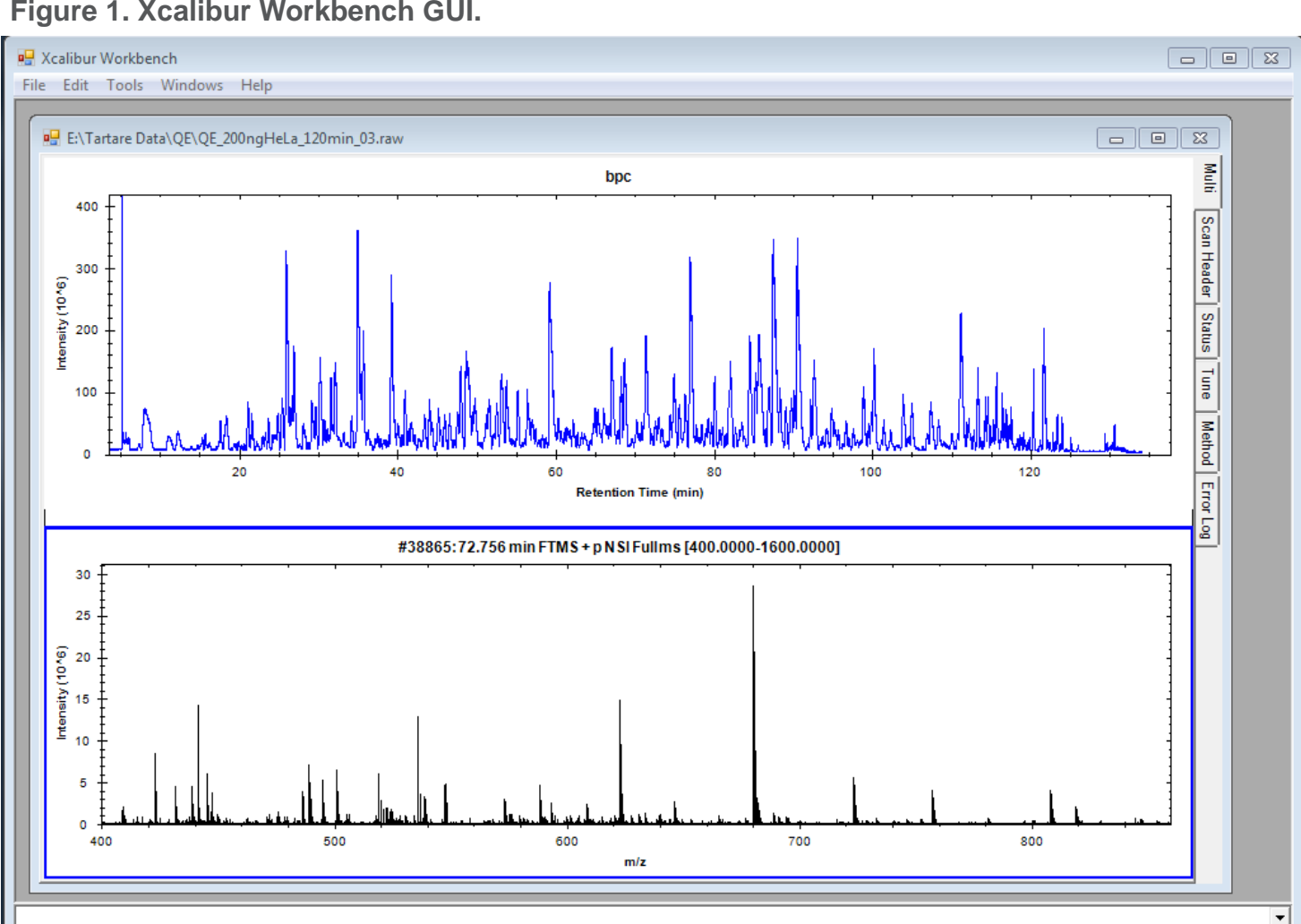

# **NEW FEATURES**

**AGC Behavior**

With trapped ion instruments, it's critical that the ion population be properly controlled in order to obtain reproducible results. The normal AGC intensity scaling can be backed out of the data to provide an indication of the number of ions in each spectrum.

The quality of MS/MS data is directly related to efficiency of both the isolation and activation steps. To evaluate this, one needs to compare the total signal observed in the MS/MS spectrum to the amount of signal in the expected isolation window of the corresponding master spectrum.

#### **Basic Features of Tartare**

#### **Annotations**

For any data dependent experiment, the first step is acquiring a master scan and identifying peaks of interest for analysis by MS/MS. The number of peaks, and more importantly the number of isotopic clusters identified in the master scan, play a significant role in the ability to keep the instrument busy collecting MS/MS data.

#### **Method Report Diff**

Quality differences between two raw files can often be traced to differences in the method settings. However it's quite tedious to manually examine all the settings in order to identify differences between the methods. Tartare includes a text "Diff", which automatically highlights differences between methods.

## **CONCLUSIONS**

Tartare provides a comprehensive package for the analysis of data dependent experimental quality for all Xcalibur-based mass spectrometers. Custom analysis routines can be created by the user to support any unmet needs that are not supported by the base package.

## **REFERENCES**

1. Xcalibur Workbench: A Lua Based Data Browser Michael W. Senko, Graeme McAlister and Derek J. Bailey, ASMS Conference on Mass Spectrometry and Allied Topics, San Antonio, TX, 2016.

## **ACKNOWLEDGEMENTS**

The authors would like to acknowledge the assistance of the Tribrid marketing and science groups for supplying example raw files.

## **TRADEMARKS/LICENSING**

© 2018 Thermo Fisher Scientific Inc. All rights reserved. All trademarks are the property of Thermo Fisher Scientific and its subsidiaries. This information is not intended to encourage use of these products in any manner that might infringe the intellectual property rights of others.

- Let windows draw the page

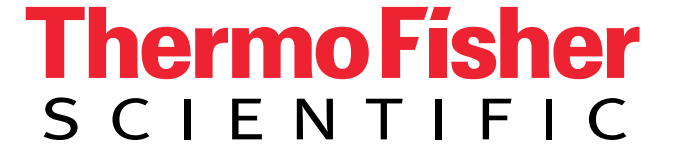

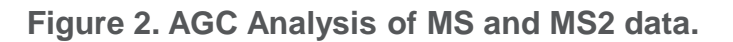

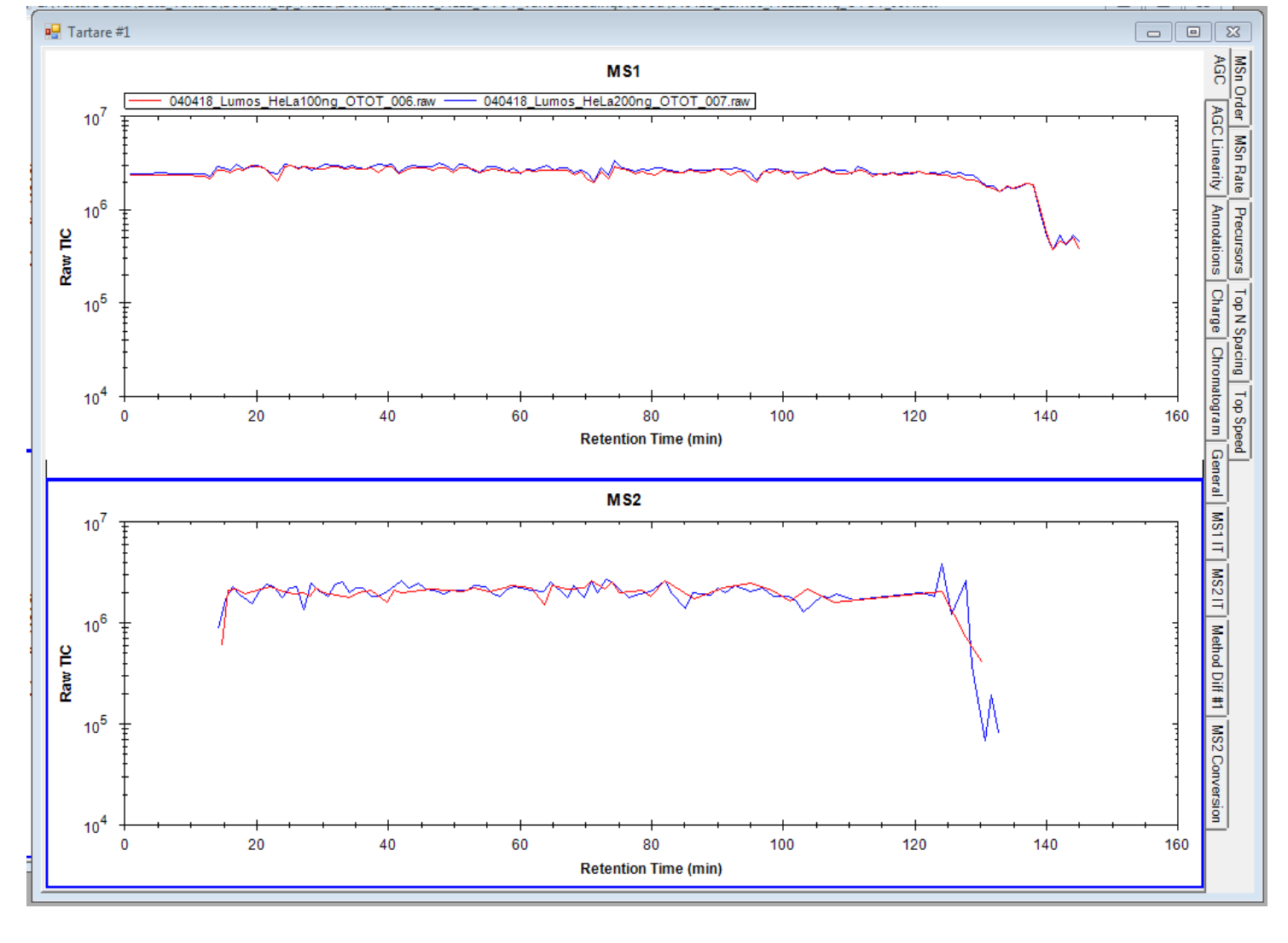

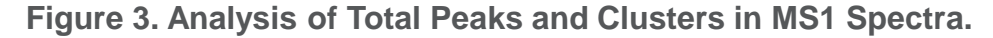

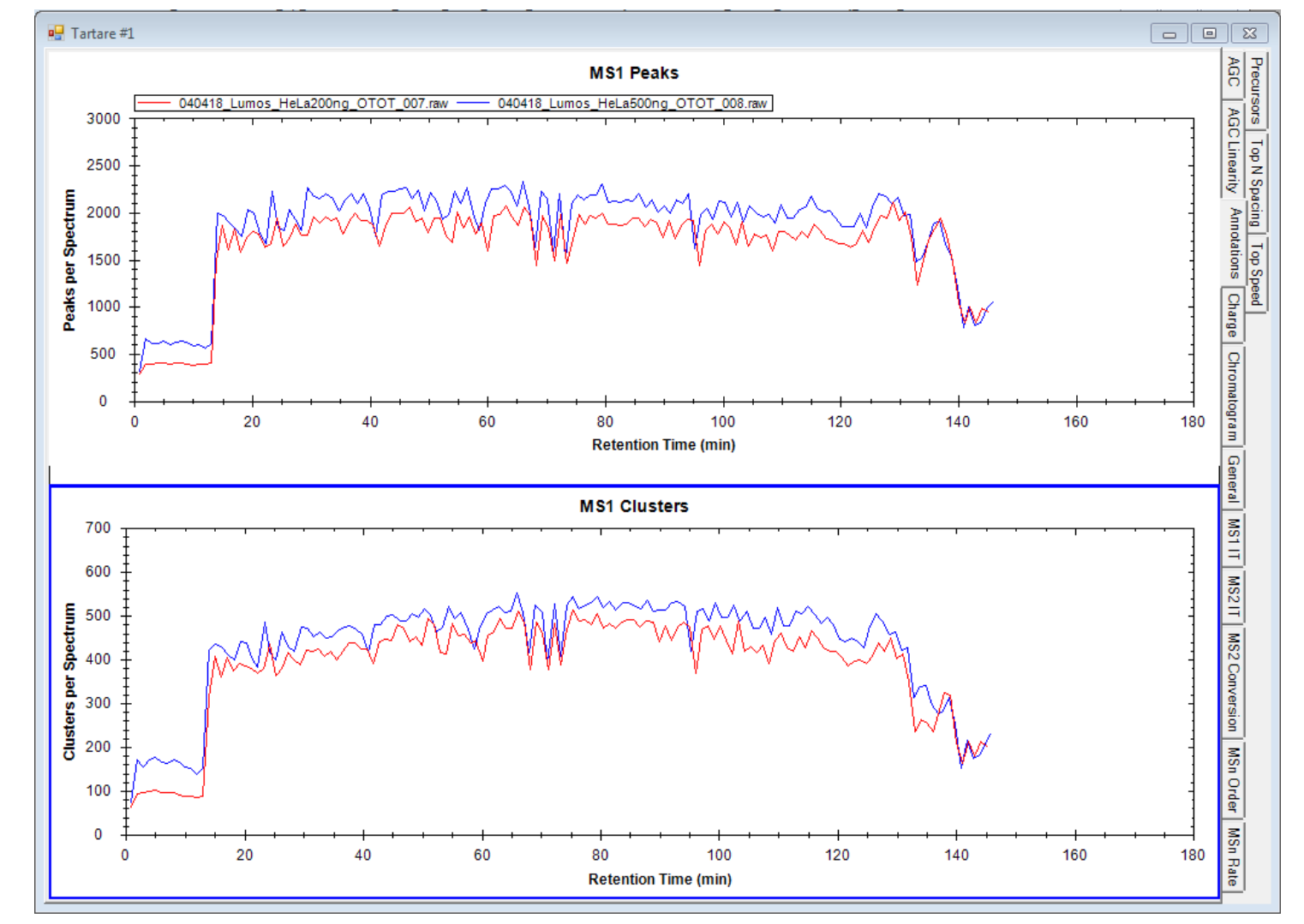

## **MS<sup>n</sup>** Conversion Factors

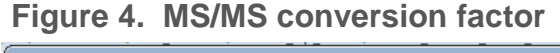

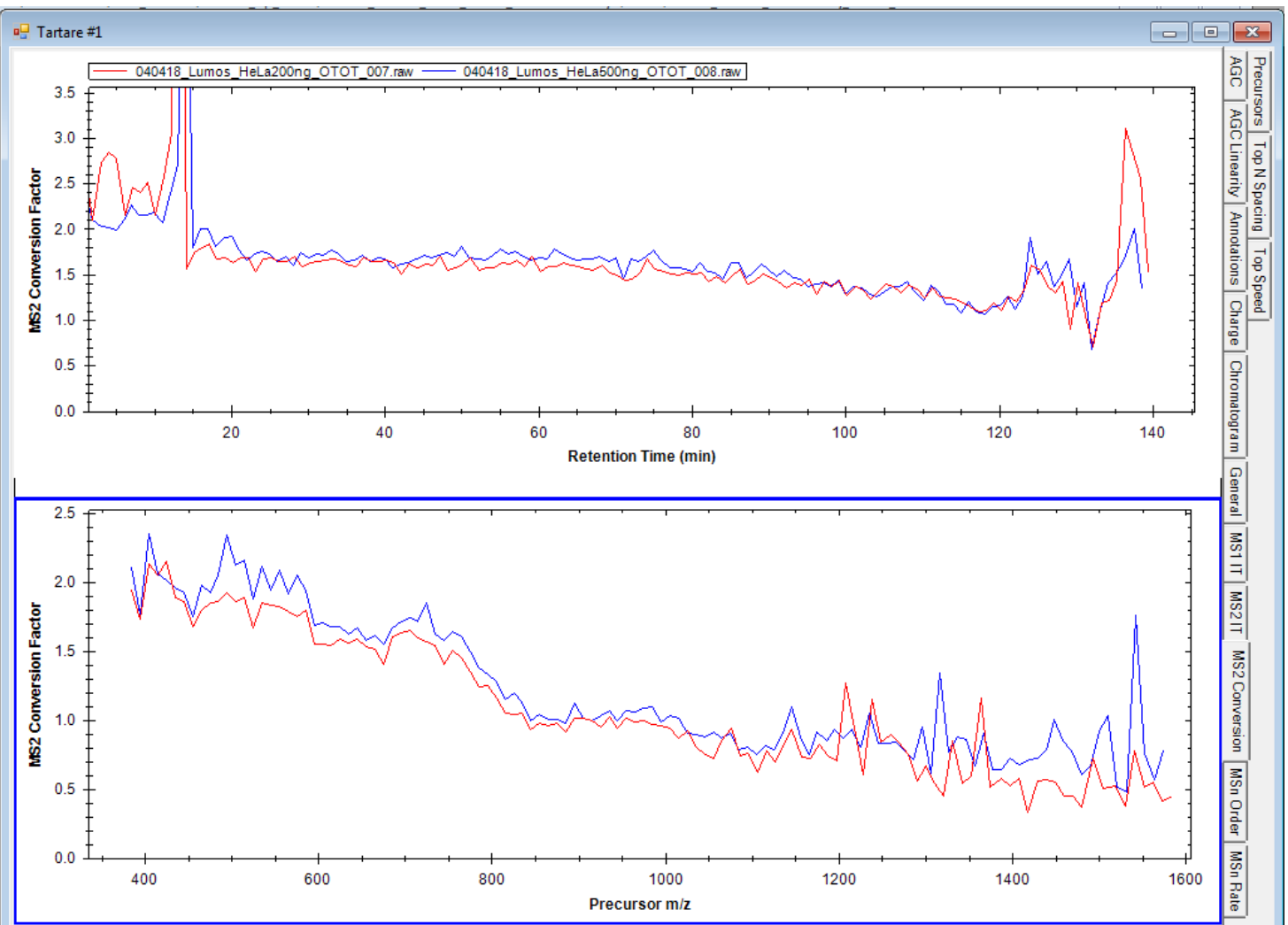

#### **Figure 5. Highlighted differences between methods.**

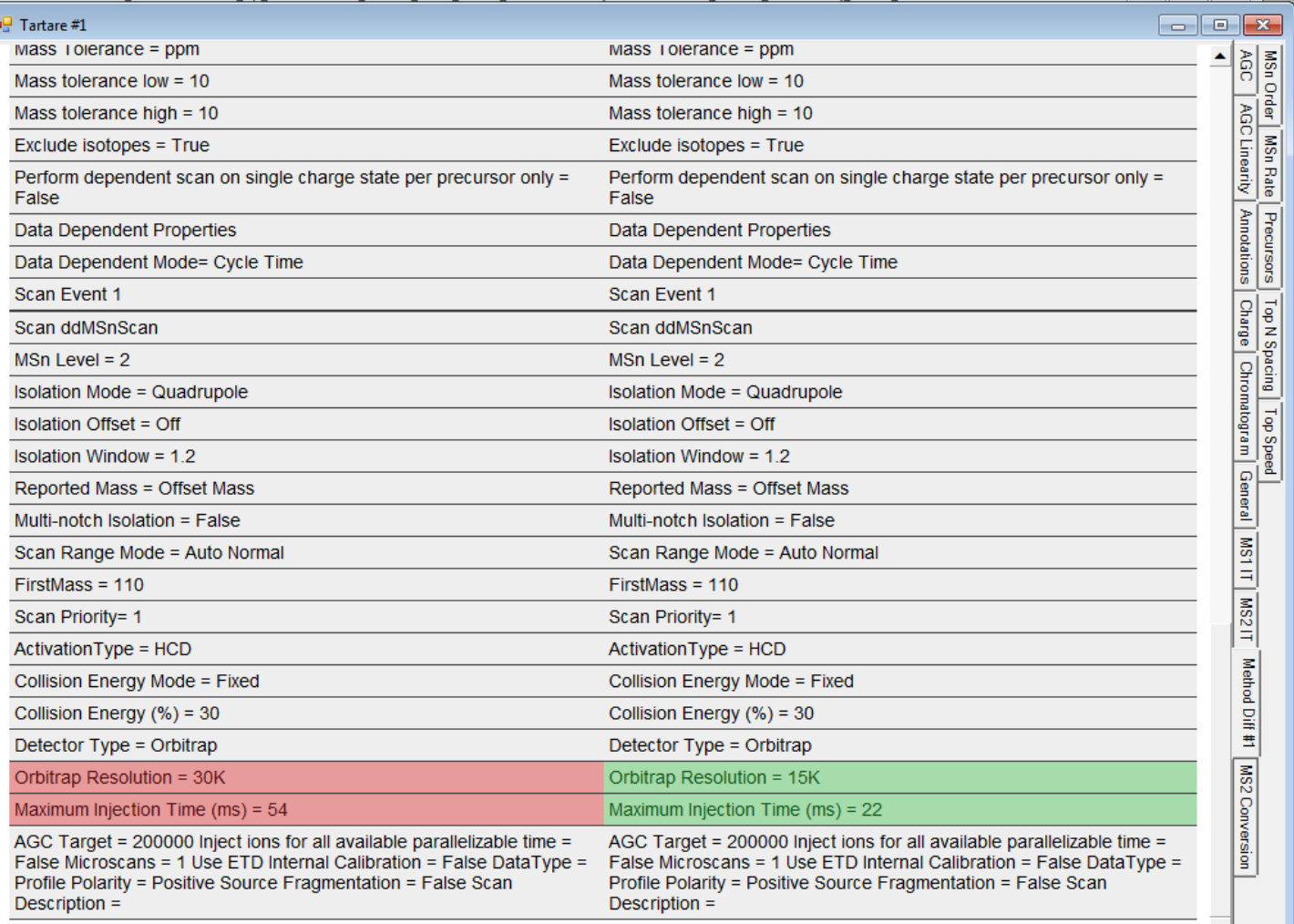

#### **Figure 6. Lua code listing for a simple analysis**

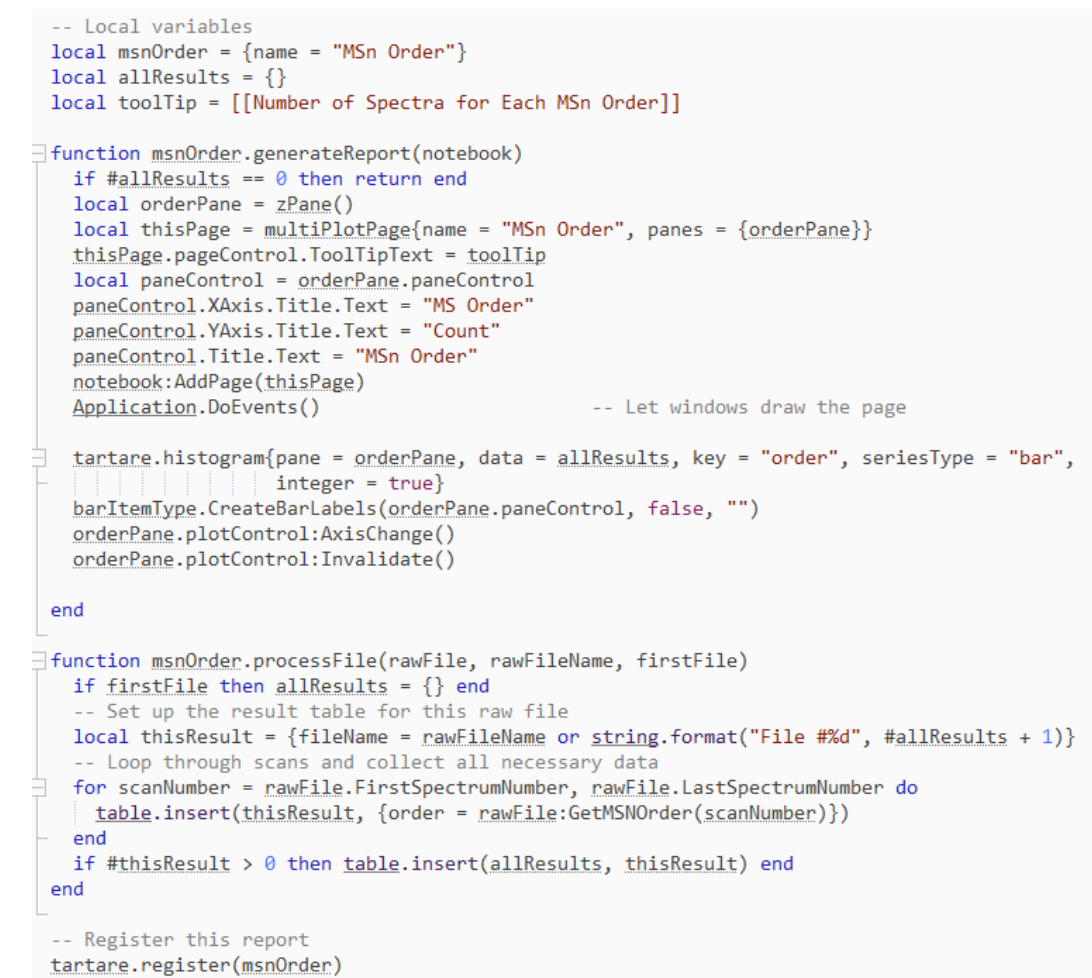